Espace pédagogique de l'académie de Poitiers > Mathématiques-Sciences > [https://ww2.ac-poitiers.fr/math\\_sp/spip.php?article603](https://ww2.ac-poitiers.fr/math_sp/spip.php?article603) - Auteur : Thierry Pasquier

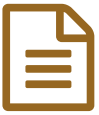

## Frigonométrie 1 **Europe de la collation de la collation de la collation de la collation de la collation de la collation de la collation de la collation de la collation de la collation de la collation de la collation de la**

## Le cercle trigonométrique

*Descriptif :*

Création d'un cercle trigonométrique avec geoGebra. Pour aller plus loin, utilisation de la commande Séquence.

*Sommaire :*

 $\bullet$  TICE

## **• TICE**

- Ew Construction du cercle [trigonométrique](https://ww2.ac-poitiers.fr/math_sp/sites/math_sp/IMG/doc/constructionCercleTrigonometrique.doc) (Word de 40 ko) Construction du cercle trigonométrique avec geoGebra. Auteur : T.Pasquier
- Figues géométriques dans le cercle [trigonométrique](https://ww2.ac-poitiers.fr/math_sp/sites/math_sp/IMG/doc/constructionFiguresDansCercle.doc) (Word de 81 ko) Construction de figures dans le cercle trigonométrique. Utilisation de la commande Séquence. Auteur : T.Pasquier

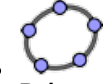

**Polygones réguliers inscrits dans le cercle** (Fichier [GeoGebra](https://ww2.ac-poitiers.fr/math_sp/sites/math_sp/IMG/ggb/polygonesDansLeCercle.ggb) de 8.3 ko) Polygones réguliers inscrits dans le cercle. Routine effectuée dans les programmes informatiques traçant des cercles. Auteur : T.Pasquier

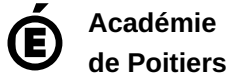

Avertissement : ce document est la reprise au format pdf d'un article proposé sur l'espace pédagogique de l'académie de Poitiers. Il ne peut en aucun cas être proposé au téléchargement ou à la consultation depuis un autre site.